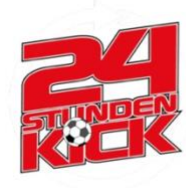

## **Kilometer für Argentinien**

Anmeldeleitfaden Kilometer für Argentinien (**2023**)

Anmeldung möglich ab: 30.04. (bis 09.07. 12 Uhr) Aktionszeitraum: 15.06. 12 Uhr – 09.07. 12 Uhr Abgabe Teilnehmerkarte: bis 14.07.

1. [www.24-stunden-kick.com](http://www.24-stunden-kick.com/) aufrufen.

2. Etwas nach unten scrollen, unter den Bilder findet Ihr einen Text zu den Kilometern. (ODER Alternativ findet Ihr im Header-Bereich "[Kilometer für](https://www.24-stunden-kick.com/kilometer-fuer-argentinien-2023/)  [Argentinien](https://www.24-stunden-kick.com/kilometer-fuer-argentinien-2023/)", wenn Ihr wieder nach ganz unten scrollt und auf weiterlesen klickt den selben Text).

4. Im Text anmelden (auf hier klicken) oder direkt **[hier](https://www.24-stunden-kick.com/data/registration/?biker)** klicken um auf die Anmeldeseiten zu kommen.

- 5. Eingabe aller relevanten Daten. (Beachtung auf korrekte Eingabe.)
- 6. Zustimmung der [Teilnahmebedingungen.](https://www.24-stunden-kick.com/2022/04/teilnahmebedingungen-und-hinweise/)

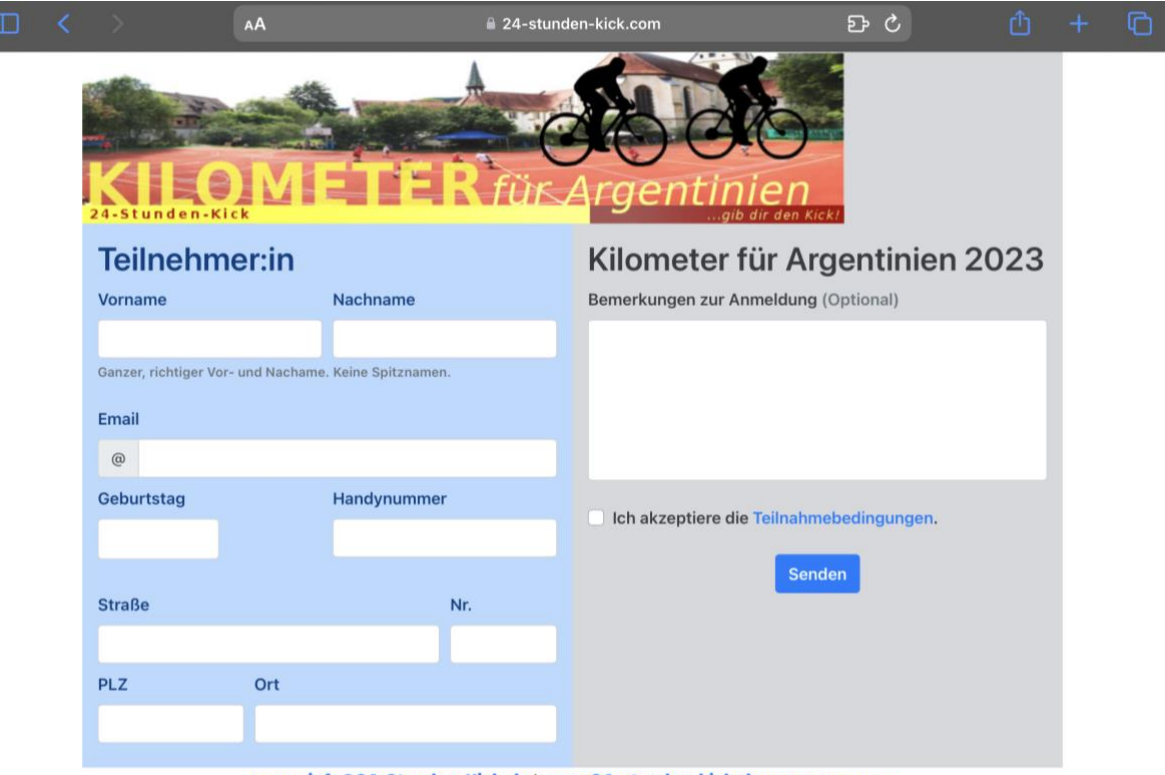

kontakt: info@24-Stunden-Kick.de | www.24-stunden-kick.de :website/impress

7. Zum Schluss auf "Senden" klicken.

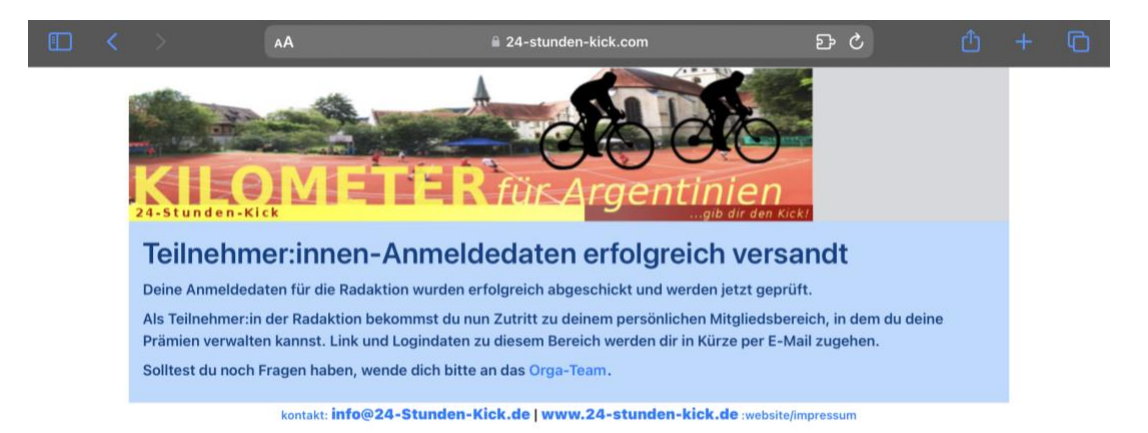

8. **Patenanmeldung**: Gehe auf Patensuche! (Man kann sich auch selber als SpenderIn eintragen.)

Bitte Deine Paten die Schritte 1 und 2 auszuführen und dann folgende Schritte auszuführen (10 – 12) oder mache es einfach kurz mit Ihnen gemeinsam :).

10. Im Text anmelden/eintragen für Paten (auf hier klicken) oder direkt **[hier](https://www.24-stunden-kick.com/data/registration/?player)** klicken um auf die Anmeldeseite der Paten zu gelangen.

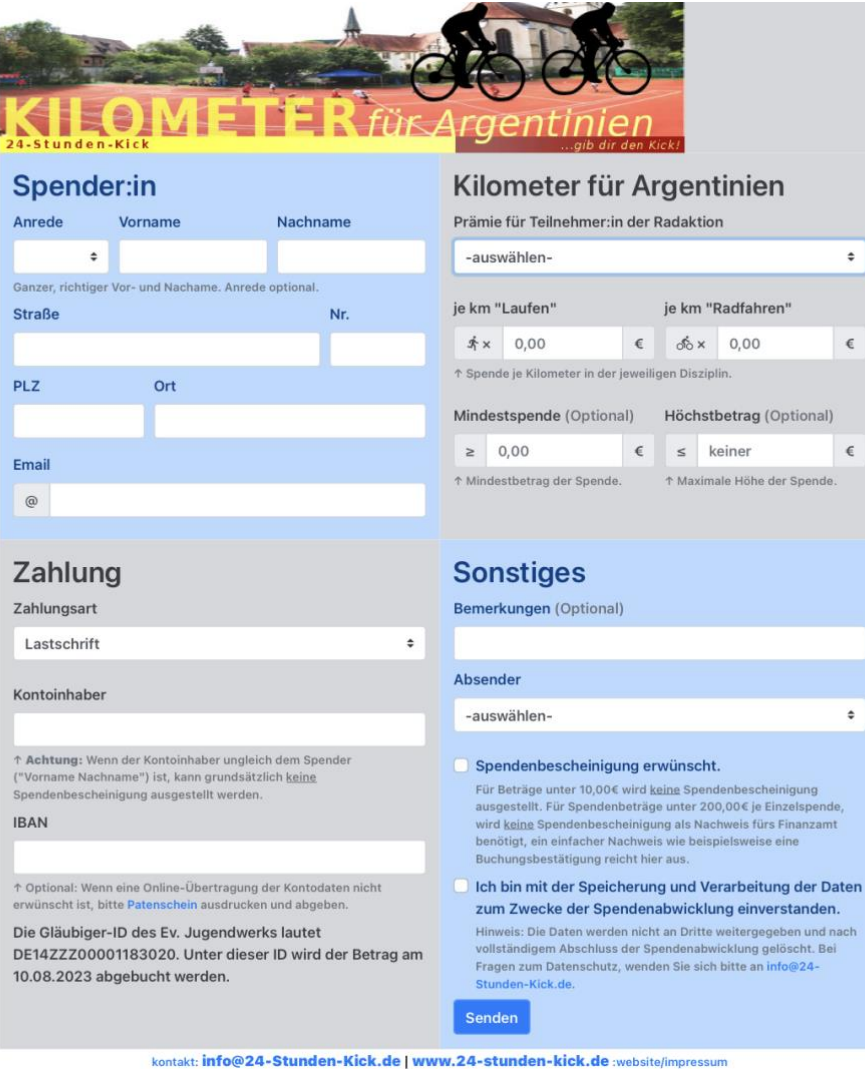

11. Der Spender sollte nun das Dokument ausfüllen. Unter Eingabe seiner persönlichen Daten, für wen gespendet werden soll(!) und wieviel pro Kilometer Radfahrer oder Laufen gespendet werden soll. Außerdem kann man auch ein Mindest-, bzw. Maximalbetrag auswählen.

Bitte gebe eine gewünschte Zahlungsart an und achte auf richtiger Eingabe Deiner Kontodaten.

12. Nun noch auf Senden klicken und gerne noch weiter Sponsoren suchen.

13. Ab dem 15.06. vollgas geben und fleißig Kilometer sammeln für einen guten Zweck!

## **Weitere Infos zu Deinem Mitgliedsbereich:**

Du hast nach der Anmeldung per Mail einen Link und Logindaten erhalten (schaue ggf. im Spamordner nach).

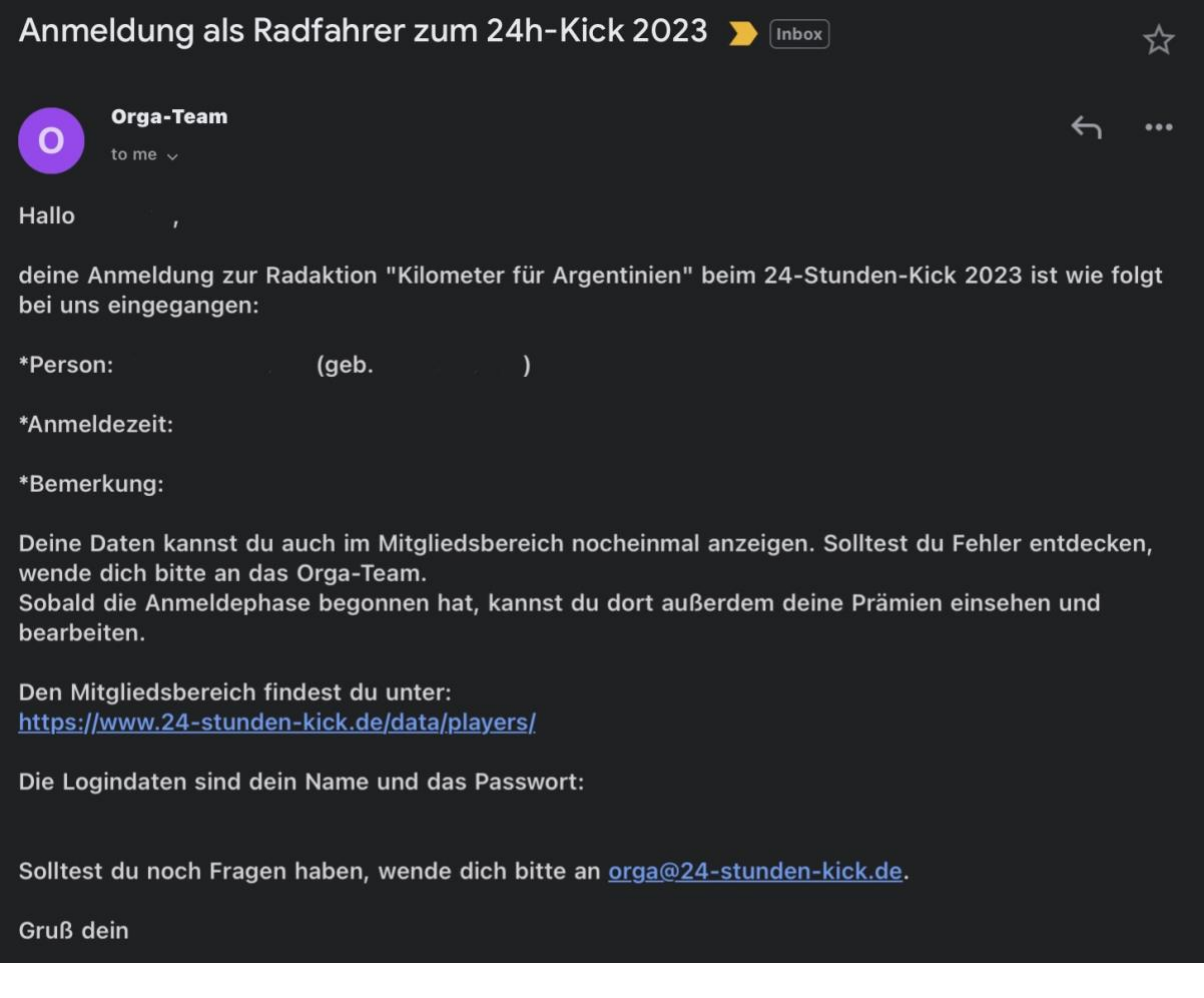

Überprüfe Deine Daten nocheinmal. Klicke nun auf den [Mitgleidsbereich](https://www.24-stunden-kick.de/data/players/) (Link ganz unten). Nun kommst Du auf folgende Seite.

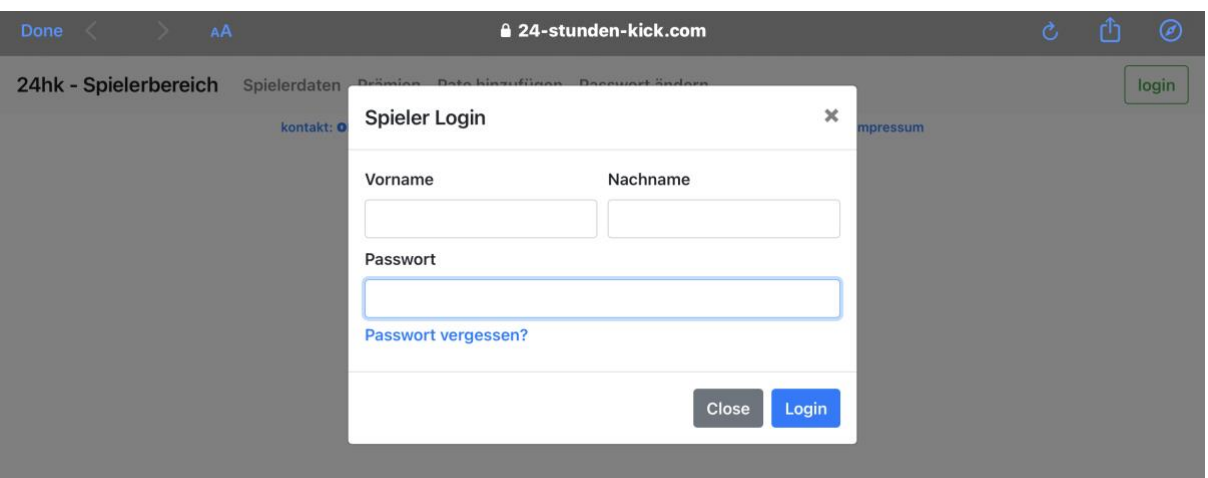

Hier gibst Du Deinen Vorname und Nachname an, sowie Dein Passwort, welches in der Mail ganz unten steht und klickst auf "Login". Nun kommst Du auf Deinen "Spielerbereich", bzw. auf Deinen Lauf- und Radelbereich :). Hier kannst Du auf Deine Spielerdaten, Deinem Passwort und später auch auf einen Überblick mit Deinen Paten zugreifen.

## **Bei Fragen zur Anmeldung und Sonstigem melde Dich gerne bei**

**[kilometer@24-stunden-kick.de](mailto:kilometer@24-stunden-kick.de)**

## **Nicht vergessen:**

- **-** Gerne in Deinem Freundeskreis weitergeben und
- **-** Ab dem 15.06. fleißig Kilometer sammeln.
- **-** Laufkarte mit Deinen Kilometern bis zum 14.07. per Mail an [kilometer@24-stunden-kick.de](mailto:kilometer@24-stunden-kick.de) abgeben.